# **Chapter 1 - Introduction to Java Applications**

1

#### **Basics of a Typical Java Environment**

- Java programs normally undergo five phases
	- Edit
		- Programmer writes program (and stores program on disk)
	- Compile
		- Compiler creates *bytecodes* from program
	- Load
		- Class loader stores bytecodes in memory
	- Verify
		- Verifier ensures bytecodes do not violate security requirements
	- Execute
		- Interpreter translates bytecodes into machine language

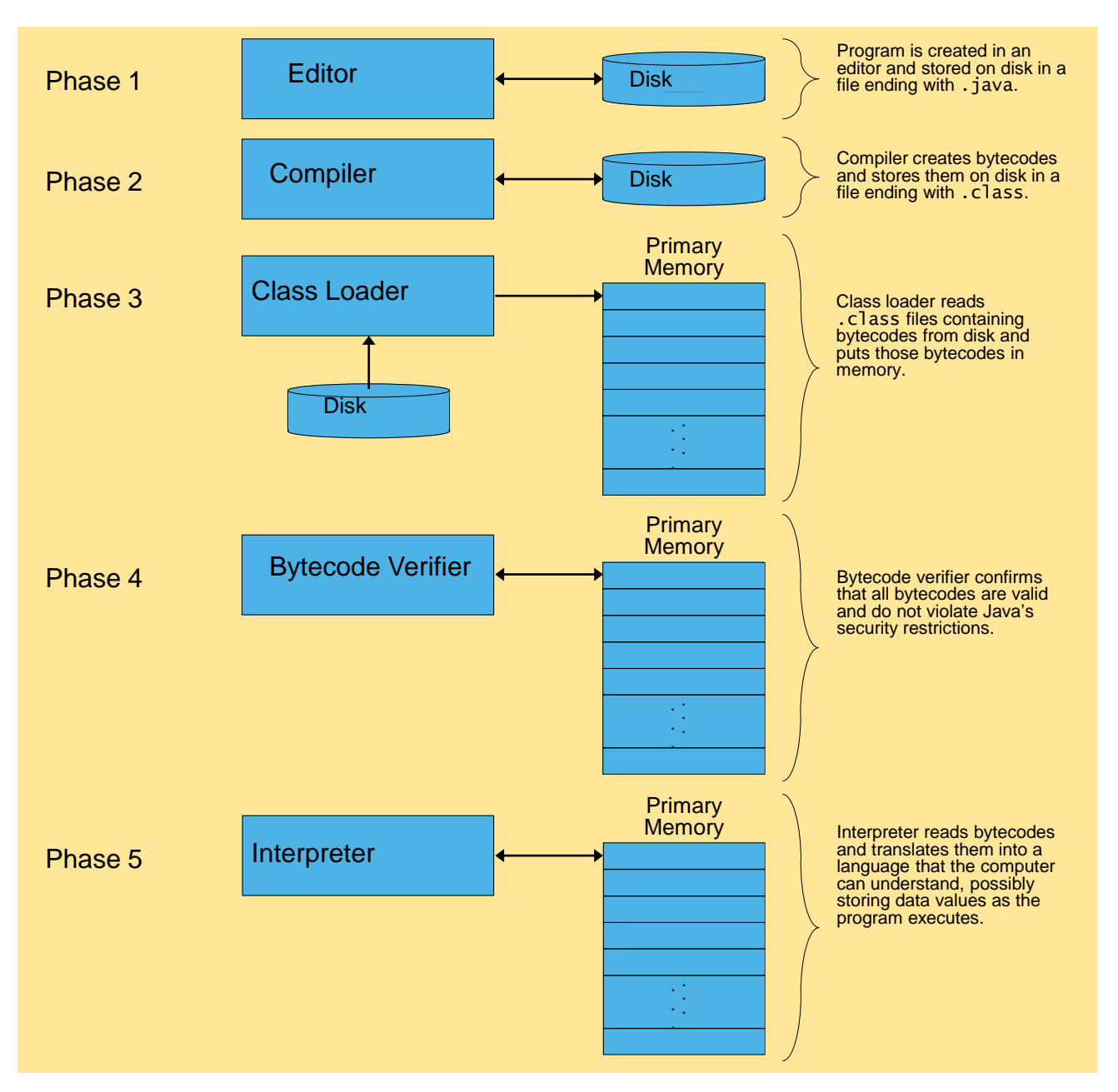

Fig. 1.1 Typic al Java environment.

#### **A First Program in Java: Printing a Line of Text**

```
Welcome1.java
                                                                    Program Output
1 // Fig. 2.1: Welcome1.java
2 // Text-printing program.
3 
4 public class Welcome1 { 
5 
6 // main method begins execution of Java application
7 public static void main( String args[] )
8 {
9 System.out.println( "Welcome to Java Programming!" );
10 
11 } // end method main
12 
13 } // end class Welcome1
Welcome to Java Programming!
```
#### **A First Program in Java: Printing a Line of Text**

- **1** // Fig. 2.1: Welcome1.java
	- Comments start with: //
		- Comments ignored during program execution
		- Document and describe code
		- Provides code readability
	- Traditional comments: /\* ... \*/
		- /\* This is a traditional comment. It can be split over many lines \*/
- **2 // Text-printing program.**
	- Another line of comments
	- Note: line numbers not part of program, added for reference

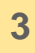

#### – Blank line

- Makes program more readable
- Blank lines, spaces, and tabs are white-space characters
	- Ignored by compiler

#### **4** public class Welcome1 {

- Begins class declaration for class  $WeIcomel$ 
	- Every Java program has at least one user-defined class
	- Keyword: words reserved for use by Java
		- class keyword followed by class name
	- Naming classes: capitalize every word
		- SampleClassName

**4** public class Welcome1 {

- Name of class called identifier
	- Series of characters consisting of letters, digits, underscores  $($   $)$  and dollar signs  $($  \$  $)$
	- Does not begin with a digit, has no spaces
	- Examples: Welcome1, **\$**value, \_value, button7
		- **7button** is invalid
	- Java is case sensitive (capitalization matters)
		- a1 and A1 are different
- For chapters 2 to 7, use  $public$  keyword
	- Certain details not important now
	- Mimic certain features, discussions later

- **4** public class Welcome1 {
- Saving files
	- File name must be class name with . java extension
	- Welcome1.java
- Left brace {
	- Begins body of every class
	- Right brace ends declarations (line 13)

#### **7** public static void main( String args[] )

- Part of every Java application
	- Applications begin executing at main
		- Parenthesis indicate  $\text{max}$  is a method (ch. 6)
		- Java applications contain one or more methods

- **7** public static void main( String args[] )
	- Exactly one method must be called main
- Methods can perform tasks and return information
	- void means main returns no information
	- For now, mimic main's first line

#### **8 {**

- Left brace begins body of method declaration
	- Ended by right brace  $}$  (line 11)

**9** System.out.println( "Welcome to Java Programming!" );

- Instructs computer to perform an action
	- Prints string of characters
		- String series characters inside double quotes
	- White-spaces in strings are not ignored by compiler
- System.out
	- Standard output object
	- Print to command window (i.e., MS-DOS prompt)
- Method System.out.println
	- Displays line of text
	- Argument inside parenthesis
- This line known as a statement
	- Statements must end with semicolon;

- **11** } // end method main
- Ends method declaration
- **13** } // end class Welcome1
- Ends class declaration
- Can add comments to keep track of ending braces
- Lines 8 and 9 could be rewritten as:
- Remember, compiler ignores comments
- Comments can start on same line after code

- Compiling a program
	- Open a command prompt window, go to directory where program is stored
	- Type javac Welcome1.java
	- If no errors, Welcome1.class created
		- Has bytecodes that represent application
		- Bytecodes passed to Java interpreter

- Executing a program
	- Type java Welcome1
		- Interpreter loads . class file for class Welcome1
		- .class extension omitted from command
	- $-$  Interpreter calls method main

Fig. 2.2 Executing Welcome1 in a Microsoft Windows 2000 Command Prompt.

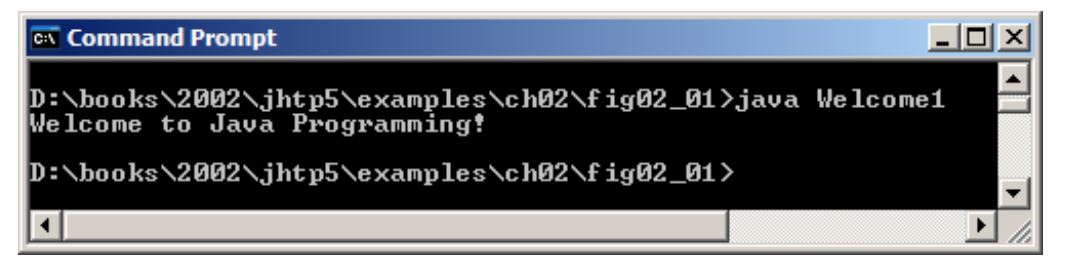

#### **Modifying Our First Java Program**

- Modifying programs
	- Welcome2.java (Fig. 2.3) produces same output as Welcome1.java (Fig. 2.1)
	- Using different code

**9** System.out.print( "Welcome to " ); **10** System.out.println( "Java Programming!" );

- Line 9 displays "Welcome to " with cursor remaining on printed line
- Line 10 displays "Java Programming! " on same line with cursor on next line

```
1 // Fig. 2.3: Welcome2.java
2 // Printing a line of text with multiple statements.
3 
4 public class Welcome2 {
5 
6 // main method begins execution of Java application
7 public static void main( String args[] )
8 {
9 System.out.print( "Welcome to " ); 
10 System.out.println( "Java Programming!" );
11 
12 } // end method main
13 
14 } // end class Welcome2
                                       System.out.print keeps the cursor on 
                                       the same line, so System.out.println
                                       continues on the same line.
```
Welcome to Java Programming!

#### **Modifying Our First Java Program**

- Newline characters  $(\n\setminus n)$ 
	- Interpreted as "special characters" by methods System.out.print and System.out.println
	- Indicates cursor should be on next line
	- Welcome3.java (Fig. 2.4)

9 **System.out.println(** "Welcome\nto\nJava\nProgramming!" );

- Line breaks at  $\ln$
- Usage
	- Can use in System.out.println or System.out.print to create new lines
		- System.out.println( "Welcome\nto\nJava\nProgramming!" );

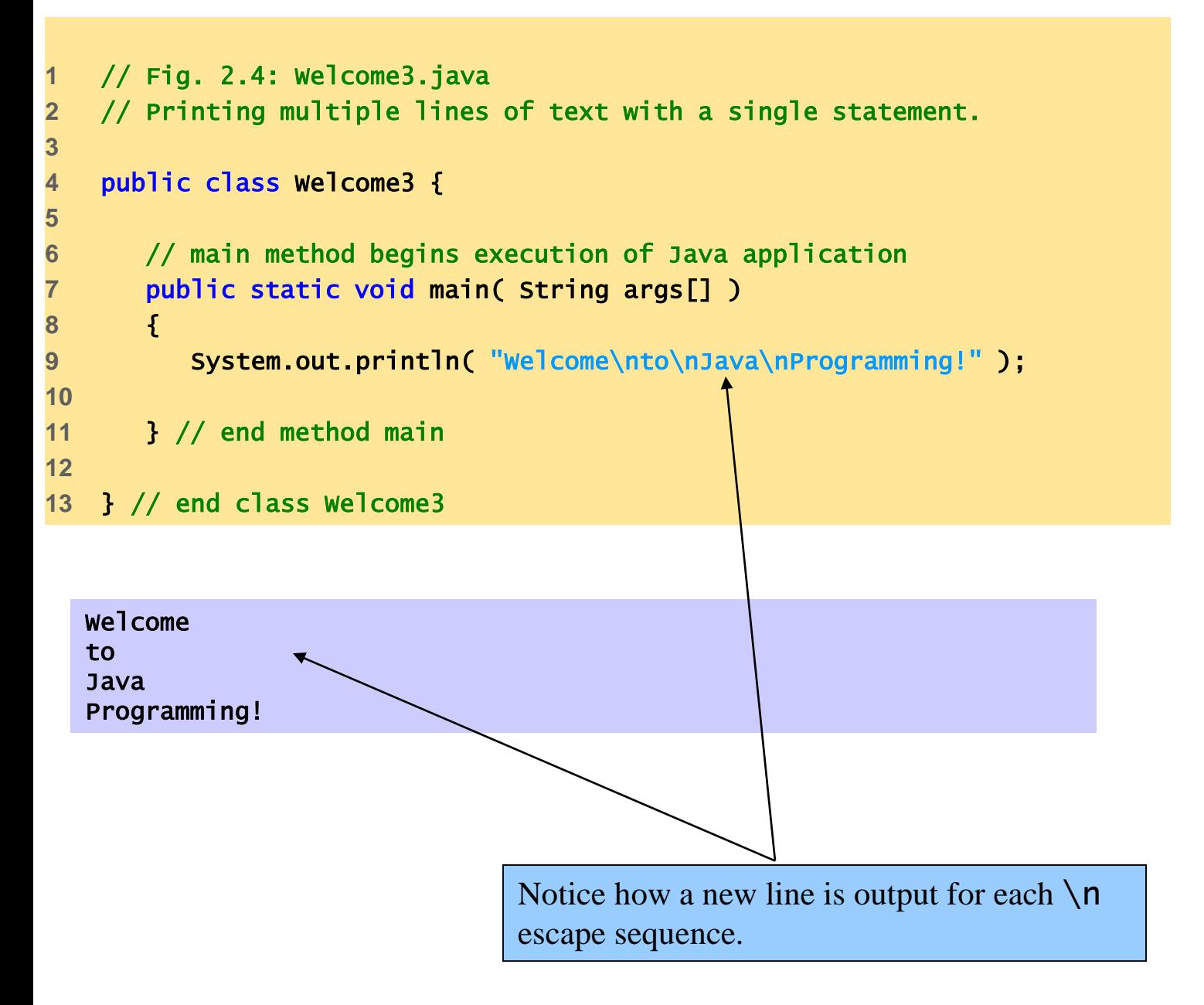

# **Modifying Our First Java Program**

#### Escape characters

- $-$  Backslash ( $\setminus$ )
- Indicates special characters be output

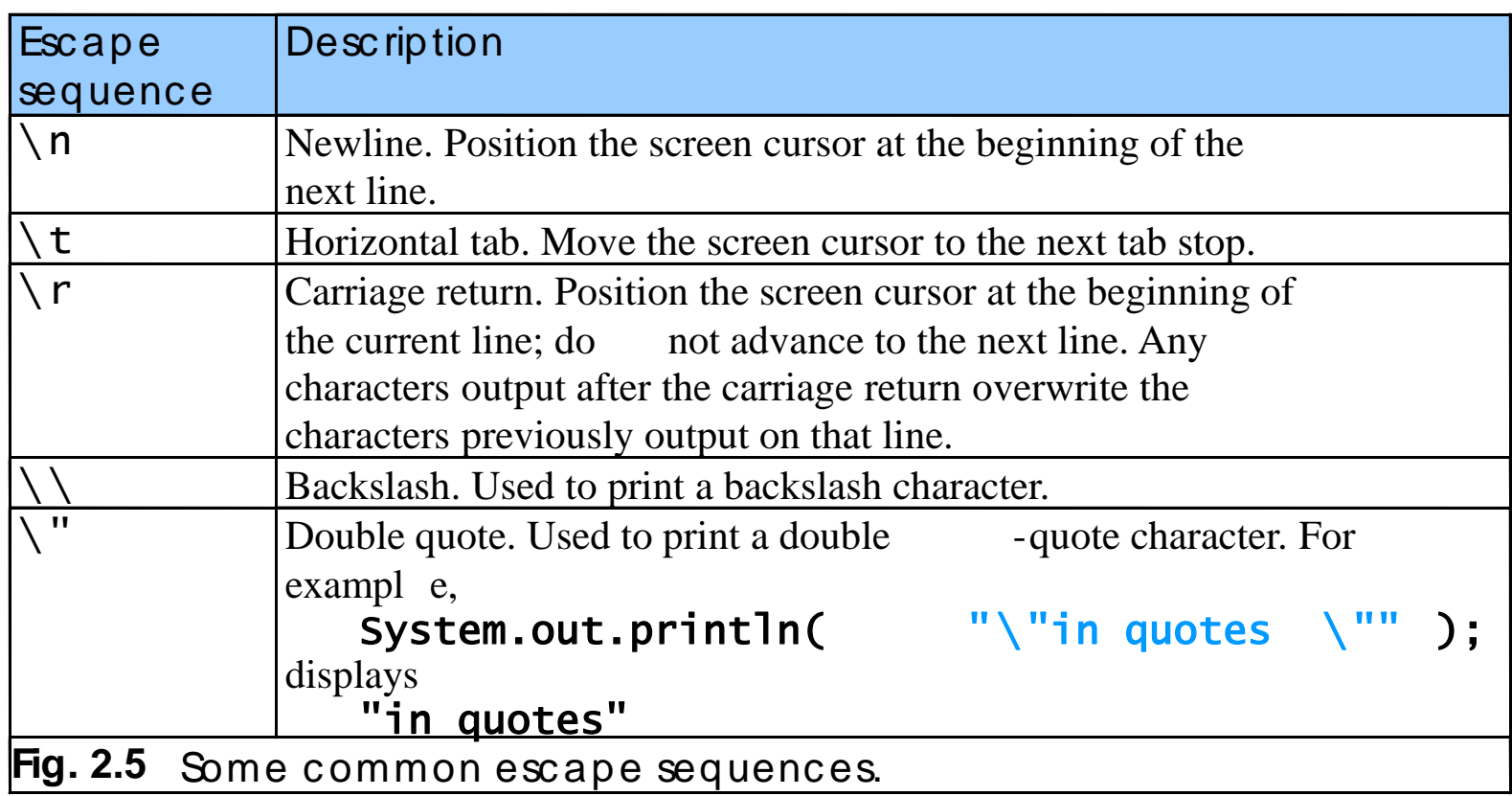

- Display
	- Most Java applications use windows or a dialog box
		- We have used command window
	- Class JOptionPane allows us to use dialog boxes
- Packages
	- Set of predefined classes for us to use
	- Groups of related classes called *packages* 
		- Group of all packages known as Java class library or Java applications programming interface (Java API)
	- JOptionPane is in the javax. swing package
		- Package has classes for using Graphical User Interfaces (GUIs)

```
1 // Fig. 2.6: Welcome4.java
   2 // Printing multiple lines in a dialog box.
3 
4 // Java packages 
5 import javax.swing.JOptionPane; // program uses JOptionPane
6 
   7 public class Welcome4 {
8 
9 // main method begins execution of Java application
10 public static void main( String args[] )
11 {
12 JOptionPane.showMessageDialog( 
13 null, "Welcome\nto\nJava\nProgramming!" );
14 
15 System.exit( 0 ); // terminate application with window
16 
17 } // end method main
18 
19 } // end class Welcome4
```
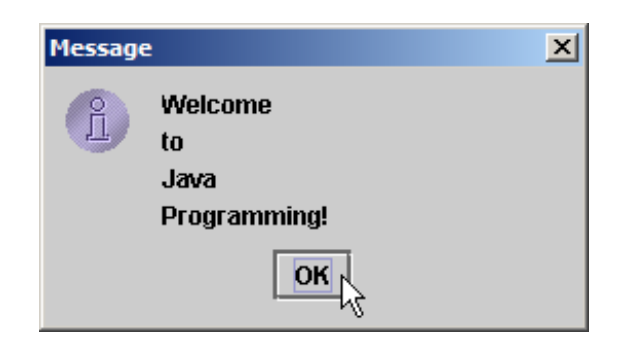

**Program Output**

– Lines 1-2: comments as before

**4** // Java packages

- Two groups of packages in Java API
- Core packages
	- Begin with java
	- Included with Java 2 Software Development Kit
- Extension packages
	- Begin with javax
	- New Java packages

**5** import javax.swing.JOptionPane; // program uses OptionPane

- import declarations
	- Used by compiler to identify and locate classes used in Java programs
	- Tells compiler to load class JOptionPane from javax.swing package

– Lines 6-11: Blank line, begin class  $W$ elcome4 and main

**12** JOptionPane.showMessageDialog( **13** null, "Welcome\nto\nJava\nProgramming!" );

- Call method showMessageDialog of class JOptionPane
	- Requires two arguments
	- Multiple arguments separated by commas  $($ ,  $)$
	- For now, first argument always **null**
	- Second argument is string to display
- showMessageDialog is a static method of class JOptionPane
	- static methods called using class name, dot (.) then method name

- All statements end with ;
	- A single statement can span multiple lines
	- Cannot split statement in middle of identifier or string
- Executing lines 12 and 13 displays the dialog box

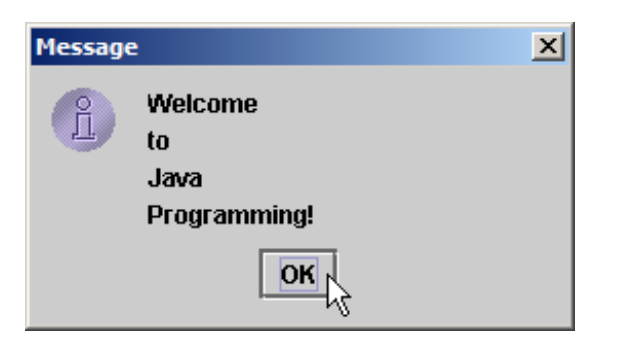

- Automatically includes an **OK** button
	- Hides or dismisses dialog box
- Title bar has string **Message**

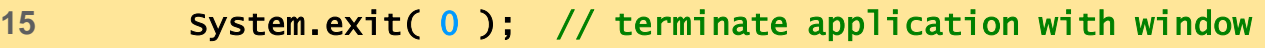

- Calls static method exit of class System
	- Terminates application
		- Use with any application displaying a GUI
	- Because method is static, needs class name and dot (.)
	- Identifiers starting with capital letters usually class names
- Argument of 0 means application ended successfully
	- Non-zero usually means an error occurred
- Class System part of package java.lang
	- No import declaration needed
	- java. lang automatically imported in every Java program
- Lines 17-19: Braces to end Welcome4 and main

- Upcoming program
	- Use input dialogs to input two values from user
	- Use message dialog to display sum of the two values

```
26
                                                                             Addition.java
                                                                             1. import
                                                                             2. class Addition
                                                                             2.1 Declare variables 
                                                                             (name and type)
                                                                             3. 
                                                                             showInputDialog
                                                                             4. parseInt
                                                                             5. Add numbers, put 
                                                                             result in sum
    // Fig. 2.9: Addition.java
    1/ Addition program that displays the sum of two numbers.
3 
    // Java packages
    import javax.swing.JOptionPane; // program uses JOptionPane
6 
7 public class Addition {
8 
9 \frac{1}{2} // main method begins executi Declare variables: name and type.
10 public static void main( String args[] )
11 {
12 String firstNumber; // first string entered by user
13 String secondNumber; // second string entered by user
14 
15 int number1; \frac{1}{2} // fi
\frac{15}{16} int number 2; \frac{1}{\sqrt{5}} Input first integer as a String, assign
17 int sum; \sqrt{\frac{1}{s}} to firstNumber.
18 
19 // read in first number from user as a String
20 firstNumber = JOptionPane.showInputDialog( "Enter first integer");
21 
22 // read in second number from user as a String
23 secondNumber = 
24 JOptionPane.showInputDialog( "Enter second integ
25 
26 // convert numbers from type stril Add, place result in Sum.
27 number1 = Integer.parseInt( firsthermethly \frac{1}{2}28 number2 = Integer.parseInt( secondNumber );
29 
30 // add numbers 
31 sum = number1 + number2;
32 
                                                          Convert strings to integers.
```

```
33 // display result 
34 JOptionPane.showMessageDialog( null, "The sum is " + sum,
35 "Results", JOptionPane.PLAIN_MESSAGE ); 
36 
37 System.exit( 0 ); // terminate application with window
38 
39 } // end method main
40 
41 } // end class Addition
```
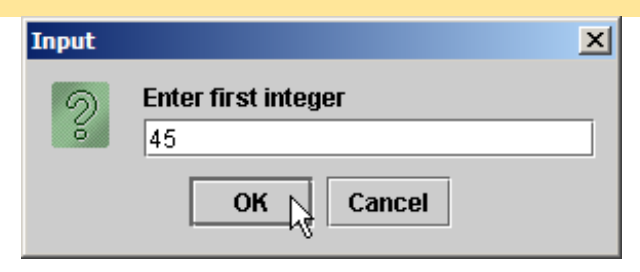

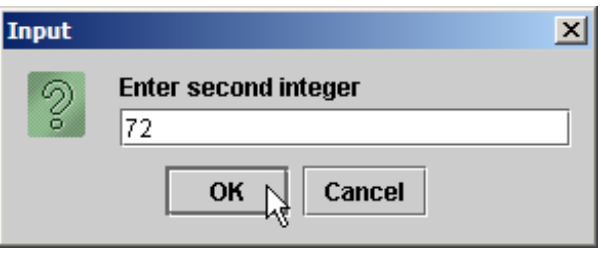

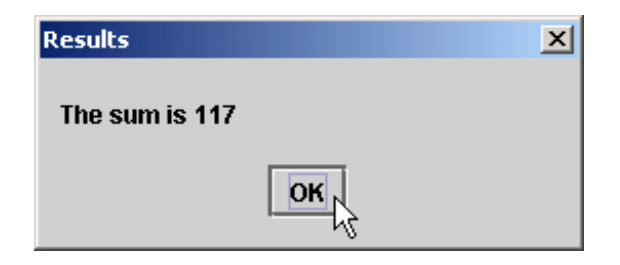

**Program output**

- **5** import javax.swing.JOptionPane; // program uses JOptionPane
	- Location of JOptionPane for use in the program
- **7** public class Addition {
	- Begins public class Addition
		- Recall that file name must be Addition. java
	- $-$  Lines 10-11: main

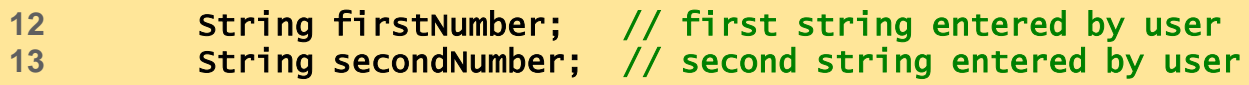

- Declaration
	- firstNumber and secondNumber are variables

**12** String firstNumber; // first string entered by user **13** String secondNumber; // second string entered by user

- Variables
	- Location in memory that stores a value
		- Declare with name and type before use
	- firstNumber and secondNumber are of type String  $(\text{package java.lang})$ 
		- Hold strings
	- Variable name: any valid identifier
	- Declarations end with semicolons ;

**String firstNumber, secondNumber;**

- Can declare multiple variables of the same type at a time
- Use comma separated list
- Can add comments to describe purpose of variables

- **15** int number1; // first number to add **16** int number2; // second number to add
- 17 **int sum; 17** // sum of number1 and number2
	- Declares variables number1, number2, and sum of type int
		- int holds integer values (whole numbers): i.e., 0, -4, 97
		- Types float and double can hold decimal numbers
		- Type char can hold a single character: i.e., x,  $\phi$ , \n, 7
		- Primitive types more in Chapter 4

```
20 firstNumber = JOptionPane.showInputDialog( "Enter first integer" );
```
- Reads String from the user, representing the first number to be added
	- Method JOptionPane.showInputDialog displays the following:

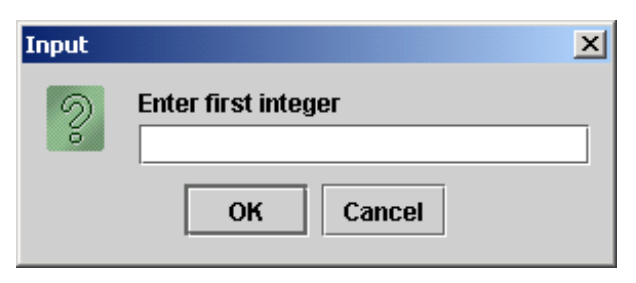

- Message called a prompt directs user to perform an action
- Argument appears as prompt text
- If wrong type of data entered (non-integer) or click **Cancel**, error occurs

**20 firstNumber = JOptionPane.showInputDialog( "Enter first integer" );** 

- Result of call to showInputDialog given to  $f$  i rstNumber using assignment operator =
	- Assignment statement
	- = binary operator takes two operands
		- Expression on right evaluated and assigned to variable on left
	- Read as: firstNumber gets value of JOptionPane.showInputDialog( "Enter first integer" )

**23** secondNumber = **24** JOptionPane.showInputDialog( "Enter second integer" );

#### – Similar to previous statement

• Assigns variable **secondNumber** to second integer input

27 **number1** = Integer.parseInt( firstNumber ); **28** number2 = Integer.parseInt( secondNumber );

- Method Integer.parseInt
	- Converts String argument into an integer (type int)
		- $-$  Class Integer in java.lang
	- Integer returned by Integer.parseInt is assigned to variable number1 (line 27)
		- Remember that **number** 1 was declared as type  $int$
	- Line 28 similar

**31 sum = number1 + number2;**

#### – Assignment statement

- Calculates sum of number1 and number2 (right hand side)
- Uses assignment operator = to assign result to variable sum
- Read as: sum gets the value of number1 + number2
- number1 and number2 are operands

- **34** JOptionPane.showMessageDialog( null, "The sum is " + sum, **35** "Results", JOptionPane.PLAIN\_MESSAGE );
	- Use showMessageDialog to display results
	- $-$  "The sum is "  $+$  sum
		- Uses the operator + to "add" the string literal "The sum is" and sum
		- Concatenation of a **String** and another type
			- Results in a new string
		- If sum contains 117, then "The sum is " + sum results in the new string "The sum is 117"
		- Note the space in "The sum is "
		- More on strings in Chapter 11

**34** JOptionPane.showMessageDialog( null, "The sum is " + sum, **35** "Results", JOptionPane.PLAIN\_MESSAGE );

- Different version of showMessageDialog
	- Requires four arguments (instead of two as before)
	- First argument: **null** for now
	- Second: string to display
	- Third: string in title bar
	- Fourth: type of message dialog with icon
		- Line 35 no icon: JOptionPane.PLAIN\_MESSAGE

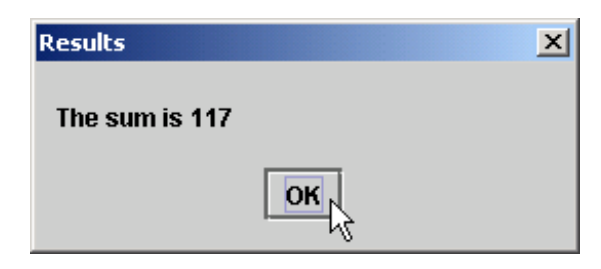

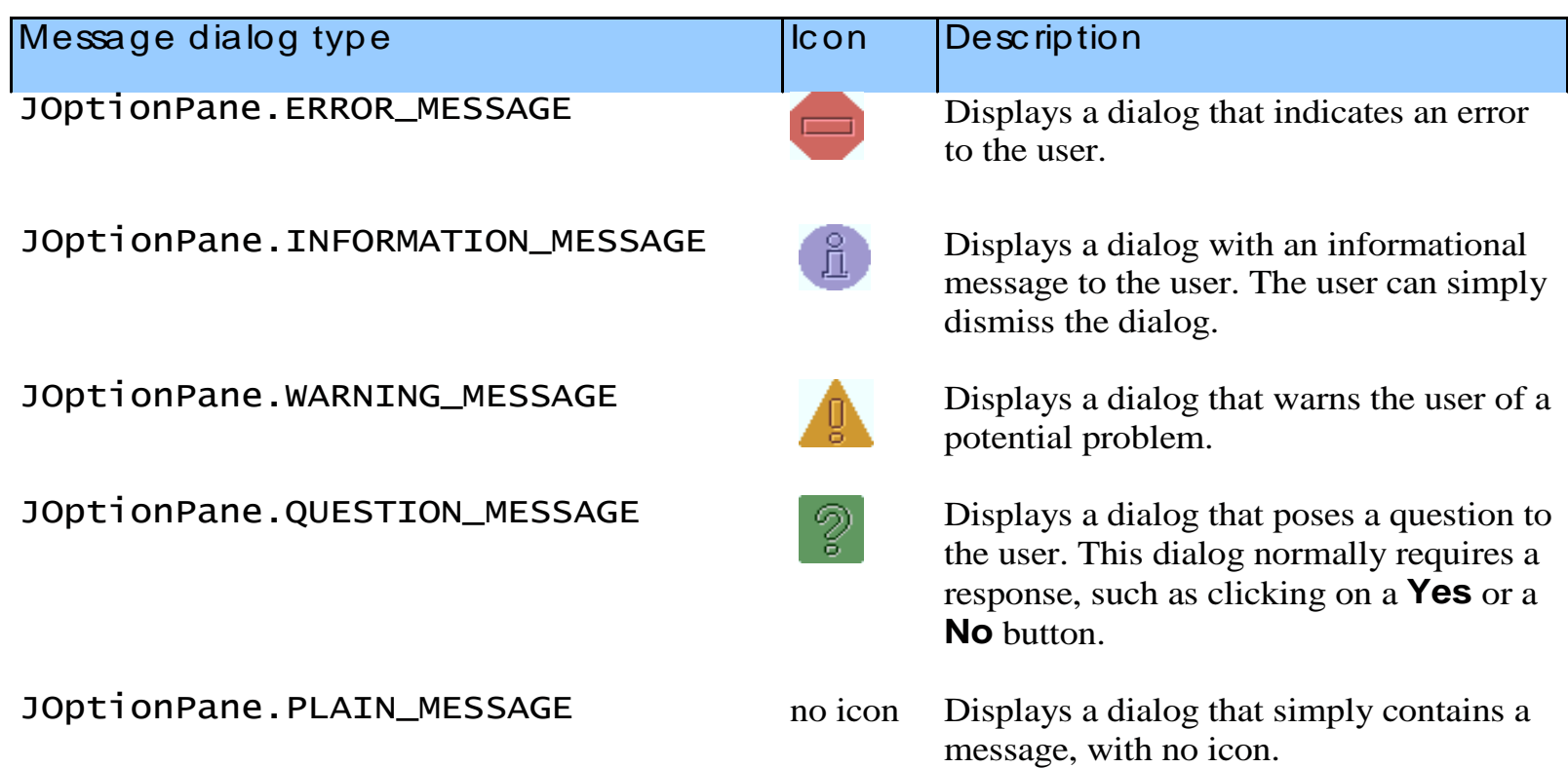

Fig. 2.12 JOptionPane constants for message dialogs.

# **Arithmetic**

- Arithmetic calculations used in most programs
	- Usage
		- \* for multiplication
		- / for division
		- $+, -$
	- Integer division truncates remainder
		- 7 / 5 evaluates to 1
	- Remainder operator % returns the remainder
		- 7 % 5 evaluates to 2

#### **Arithmetic**

- Operator precedence
	- Some arithmetic operators act before others (i.e., multiplication before addition)
		- Use parenthesis when needed
	- Example: Find the average of three variables a, b and c
		- Do not use:  $a + b + c$  / 3
		- Use:  $(a + b + c) / 3$
	- Follows **PEMDAS**
		- Parentheses, Exponents, Multiplication, Division, Addition, **Subtraction**

#### **Equality and Relational Operators**

- **if** control statement
	- Simple version in this section, more detail later
	- If a condition is true, then the body of the  $\mathbf{i}$  f statement executed
		- 0 interpreted as false, non-zero is true
	- Control always resumes after the  $\mathbf{i}$  f structure
	- Conditions for  $i$  f statements can be formed using equality or relational operators (next slide)
		- if ( condition )

statement executed if condition true

- No semicolon needed after condition
	- Else conditional task not performed

#### **Equality and Relational Operators**

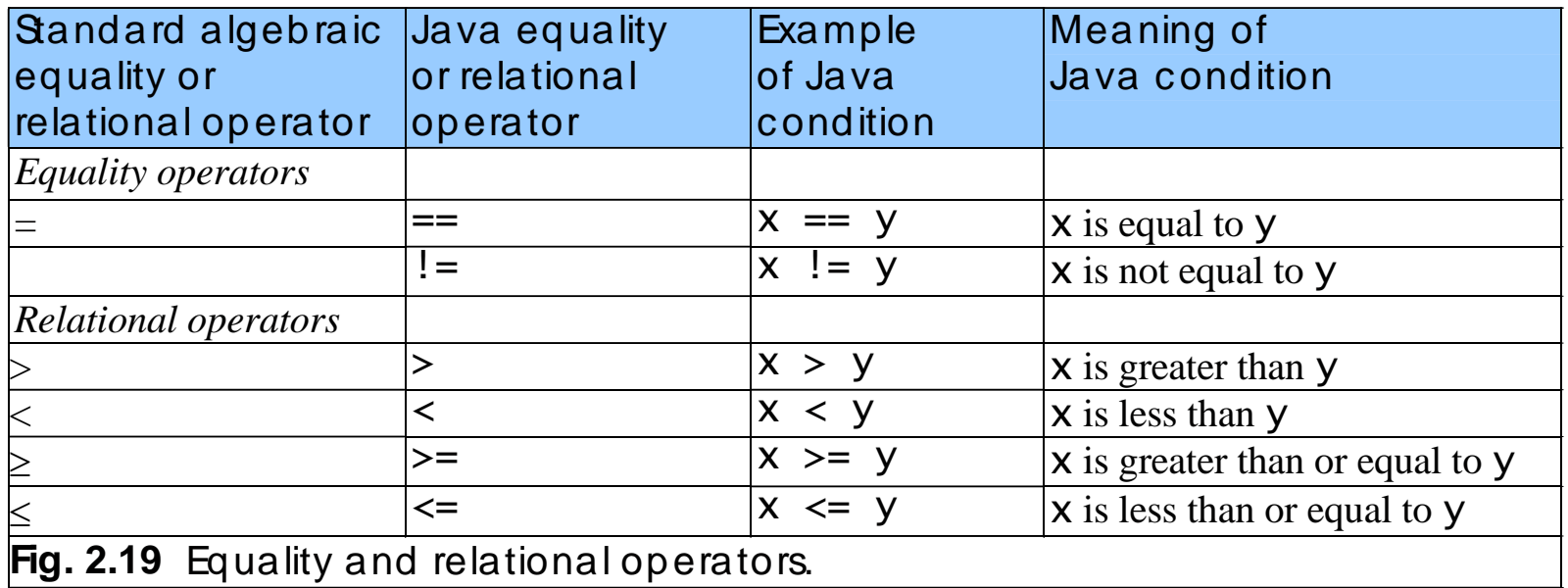

- Upcoming program uses if statements
	- Discussion afterwards

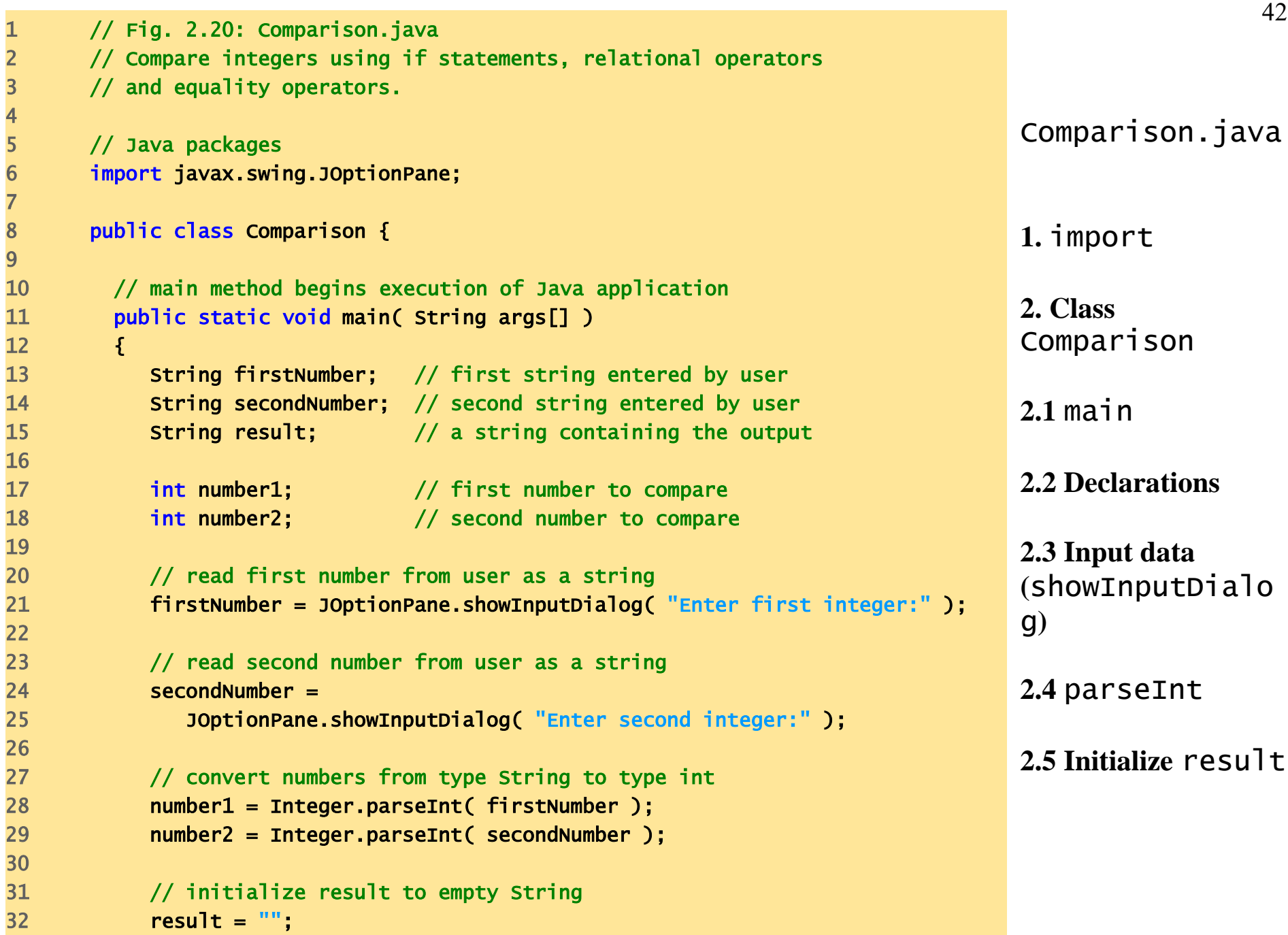

 $\begin{array}{c}\n1 \\
2 \\
3 \\
4 \\
5\n\end{array}$ 

7

9

12 {

16

19

22

26<br>27

30

33

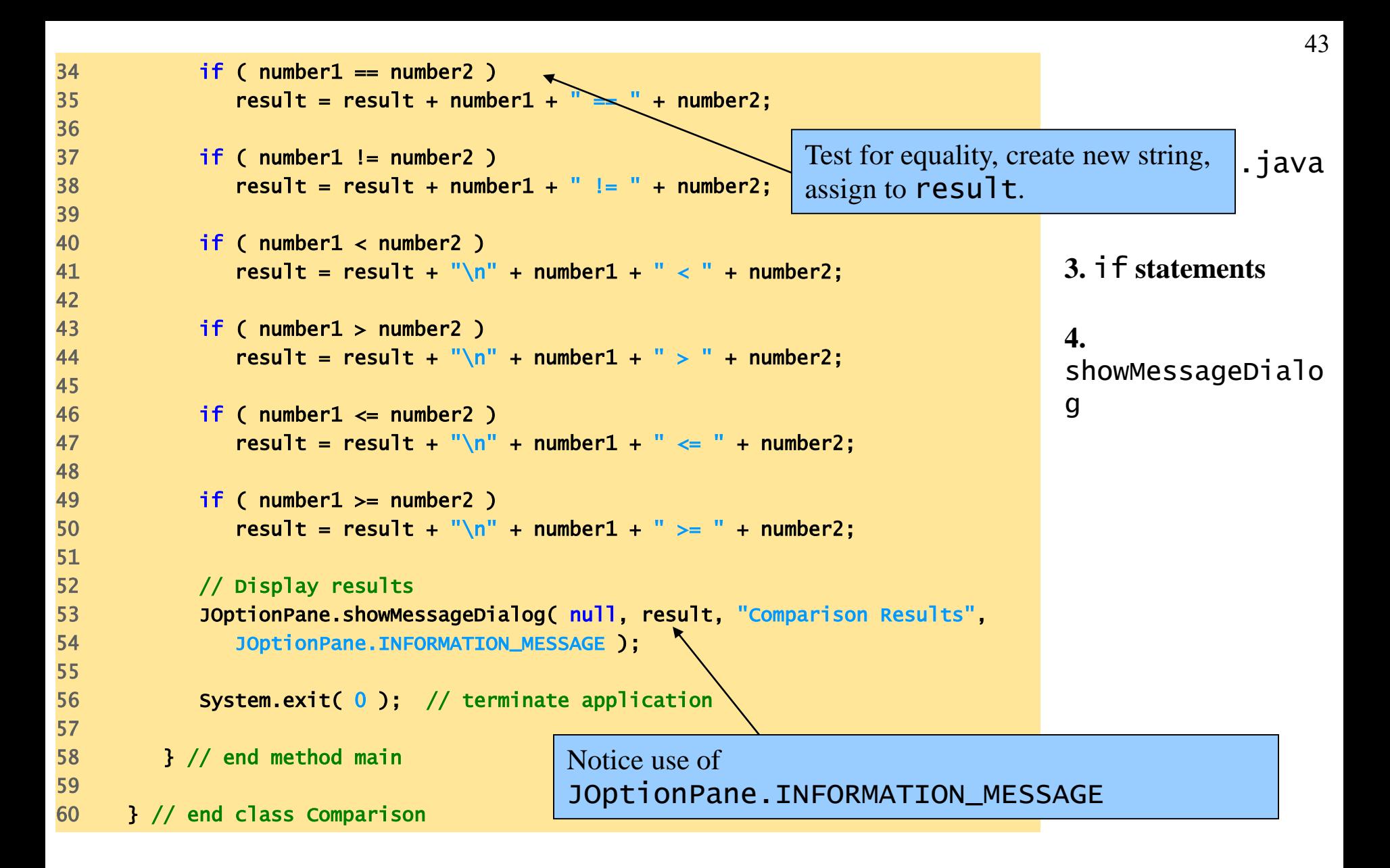

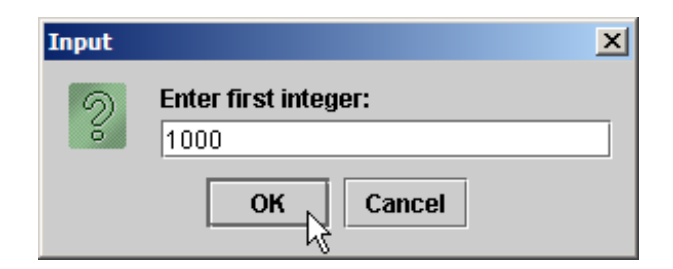

#### $\overline{\mathbf{x}}$ Input  $\sqrt{2}$ **Enter second integer:**  $\sqrt{2000}$  $\overline{\mathsf{R}}$ Cancel

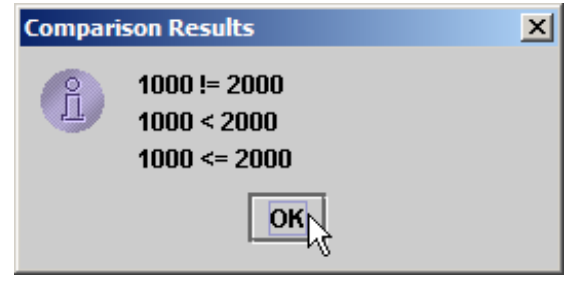

#### **Program Output**

#### **Equality and Relational Operators**

- Precedence of operators
	- All operators except for = (assignment) associates from left to right
		- For example:  $x = y = z$  is evaluated  $x = (y = z)$

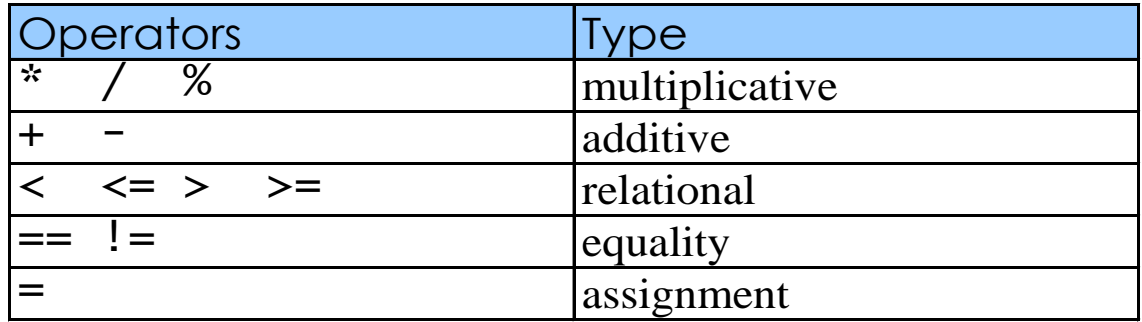

#### **Features of Java**

- Simple
- Architecture-neutral
- Object-Oriented
- **Distributed**
- **Compiled**
- **Interpreted**
- Statically Typed
- Multi-Threaded
- Garbage Collected
- Portable
- High-Performance
- Robust
- Secure
- Extensible
- Well-Understood

#### **How Will Java Change My Life?**

- Get started quickly
- Write less code
- Write better code
- Develop programs faster
- Avoid platform dependencies with 100% pure Java
- Write once, run anywhere
- Distribute software more easily

# **Java Applications and Java … lets**

- Stand-alone Applications
	- Just like any programming language
- Applet
	- Run under a Java-Enabled Browser
- Midlet
	- Run in a Java-Enabled Mobile Phone
- Servlet
	- Run on a Java-Enabled Web Server

# **Java Developer's Kit (I)**

- Java's programming environment
	- Core Java API
	- compiler
	- interpreter
	- debugger
	- dis-assembler
	- profiler
	- more...

#### **Write Once, Run Anywhere**

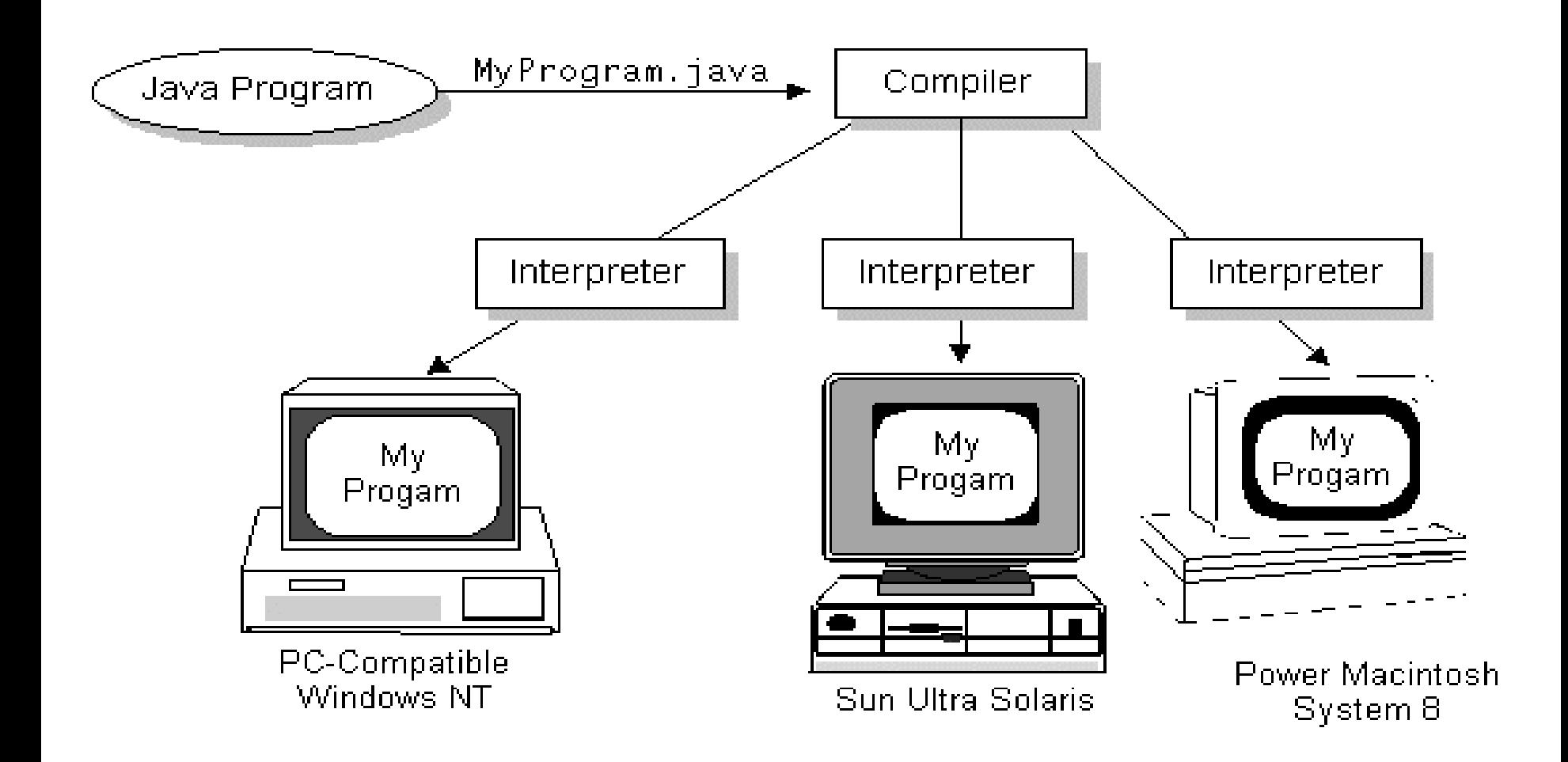

#### **ByteCode: Food for the VM**

- For most languages, compilation produces machine code
- Java compilation produces "bytecode"
	- Intermediate code readable by the VM
	- Transferable across the Internet as *applets*
- VM interprets BC into instructions
- ByteCode produced on any platform may be executed on any other platform which supports a VM

#### **execution model of Java**

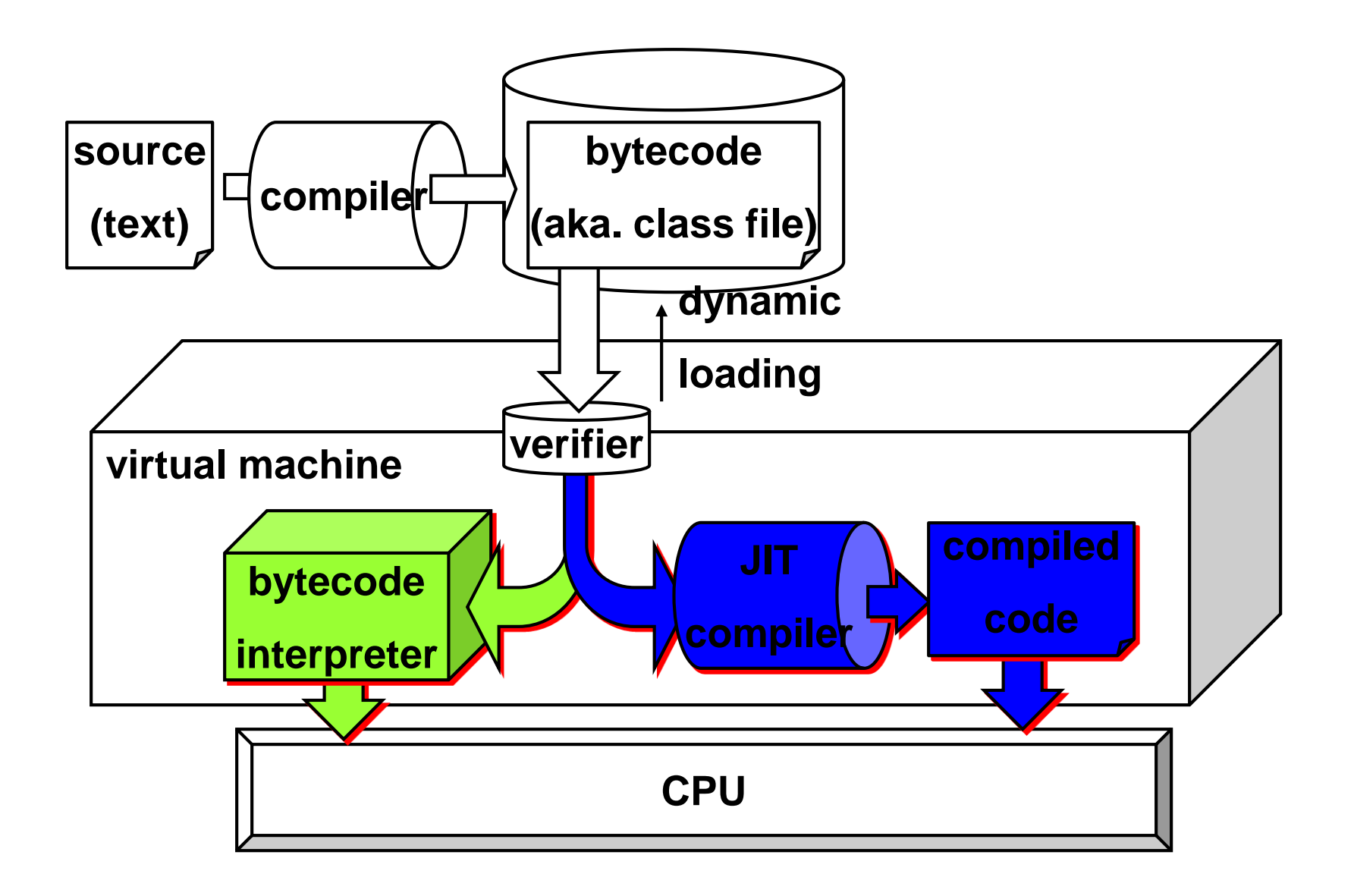

#### **The JIT**

- *Just-In-Time* compiler
- Translates bytecode into machine code at runtime
	- Performance increase 10-30 times
- Now the default for most JVM's
	- Can be turned off if desired
	- JIT can apply statistical optimizations based on runtime usage profile